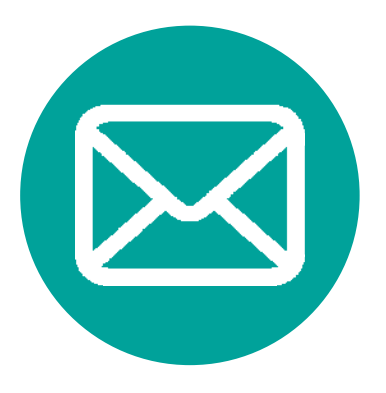

## **Becky!** メールソフト設定方法

√ PC 株式会社 アイピークリエイト **INTER** INE

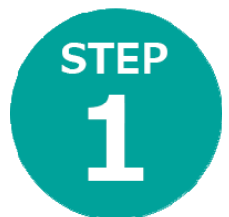

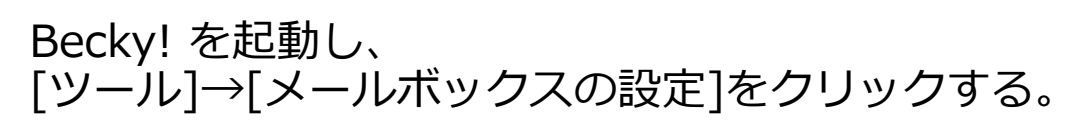

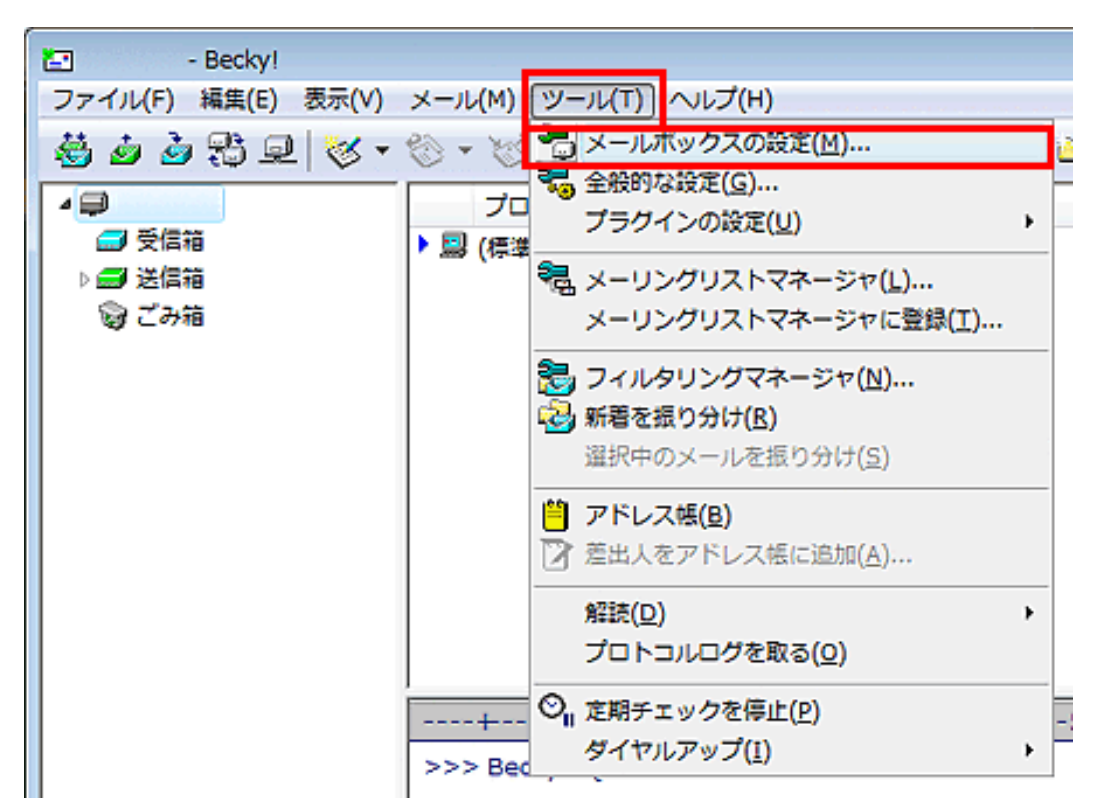

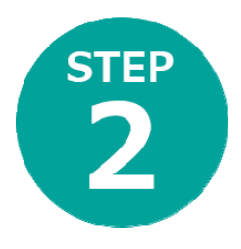

## 「**基本設定**」タブを選択し、**設定 資料の通り①〜⑤を入力します。**

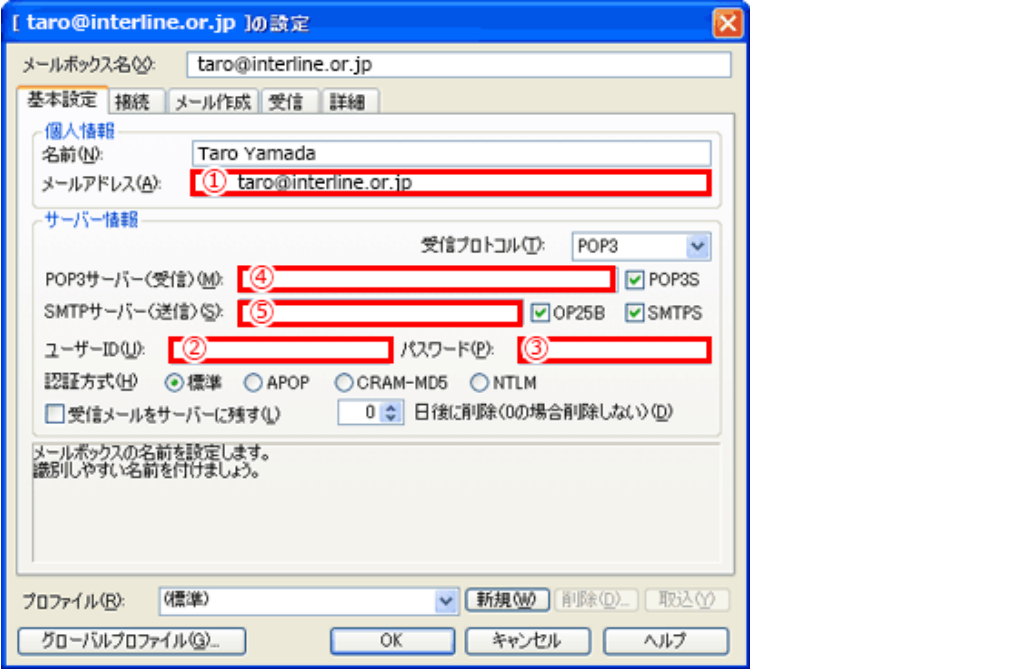

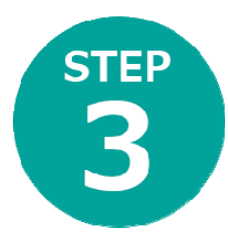

## 「**接続**」タブを選択し、以下のように設 定します

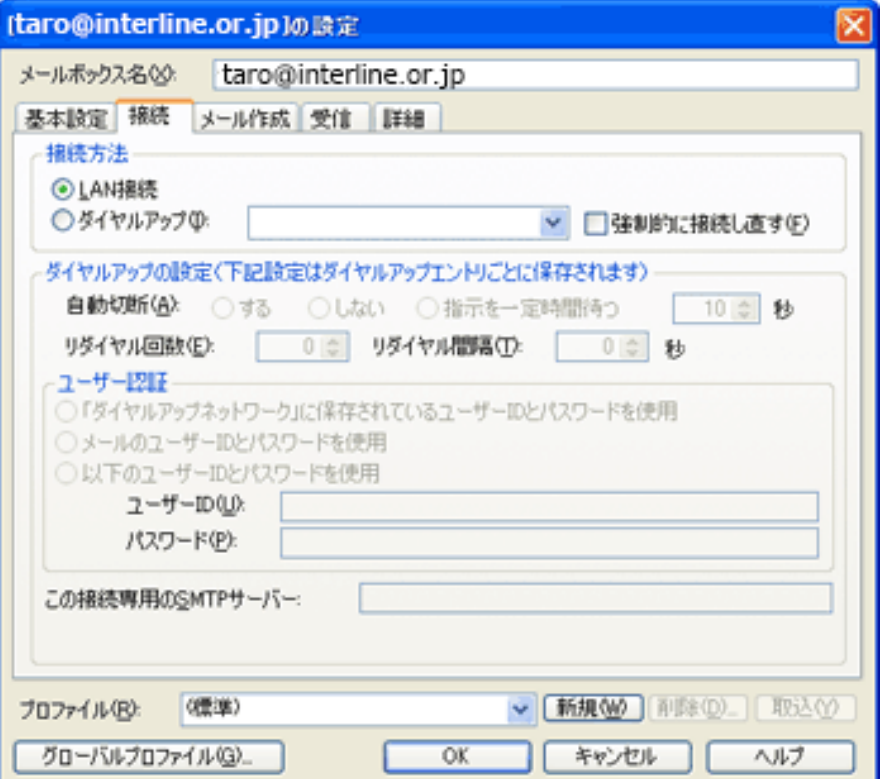

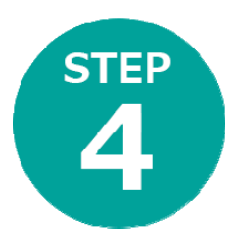

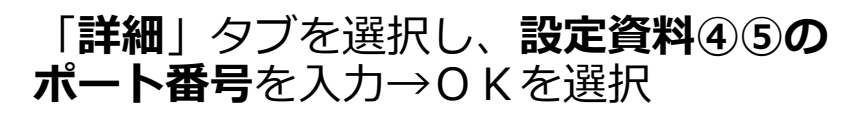

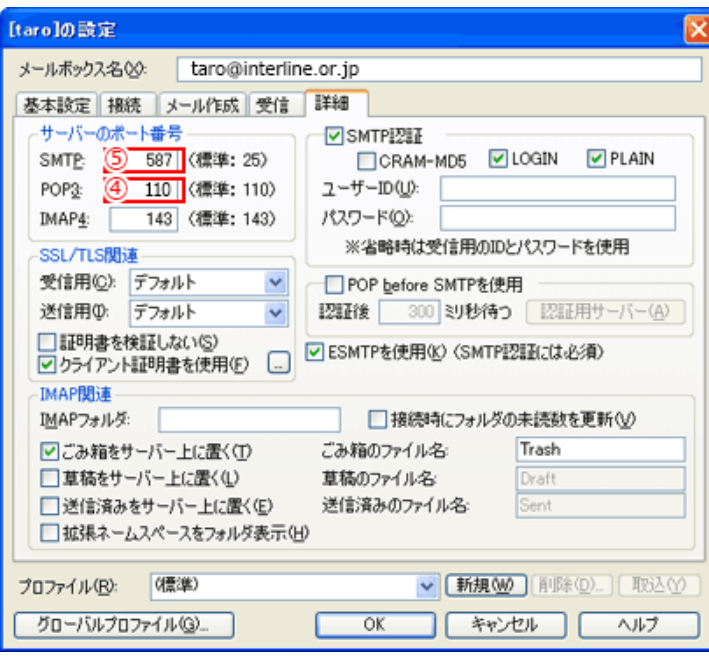